# 

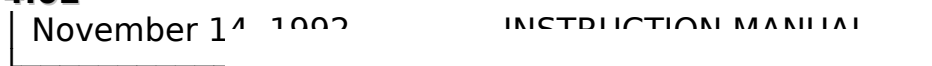

 $\perp$ 

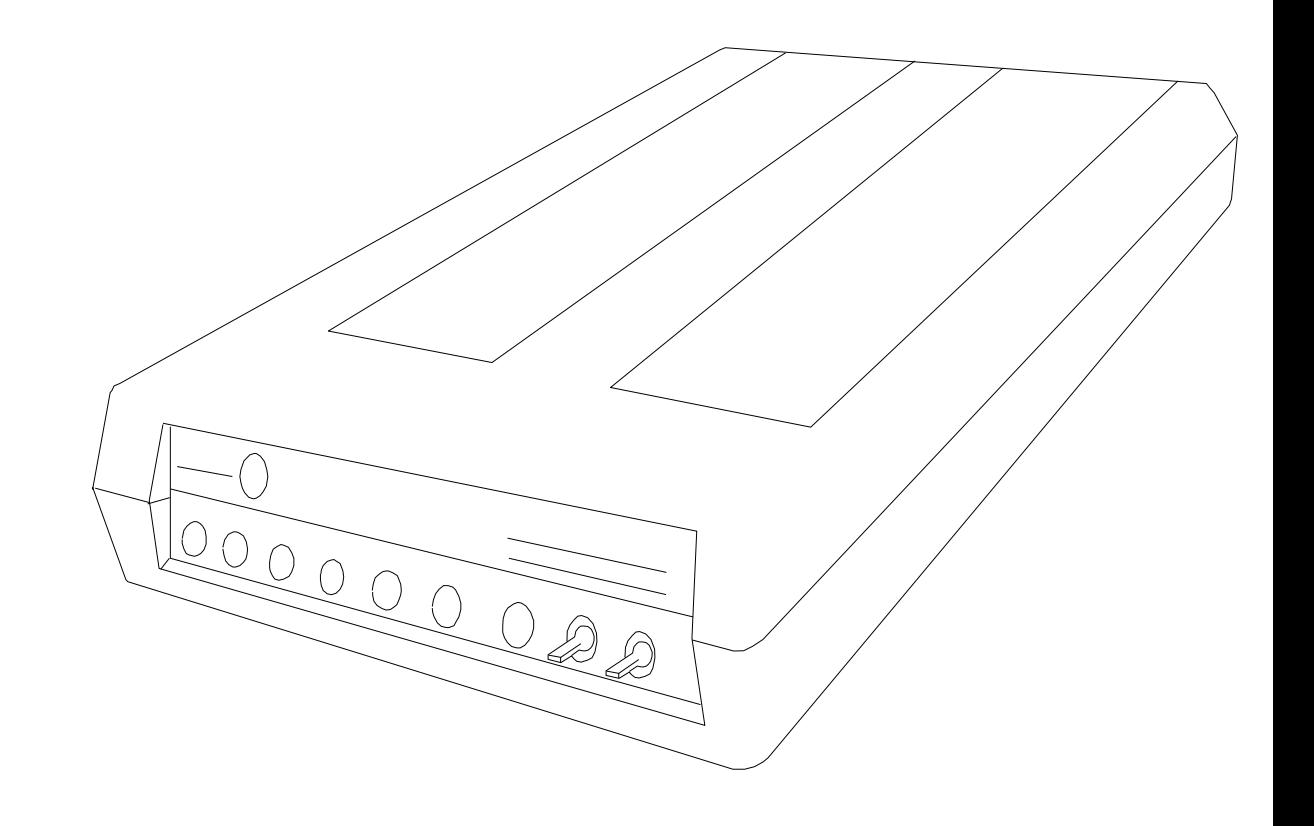

 $\overline{\Gamma}$ 

November 14, 1992

**INSTRUCTION MANUAL** 

 $\overline{\Gamma}$ 

 $\perp$ 

# **Table of Contents**

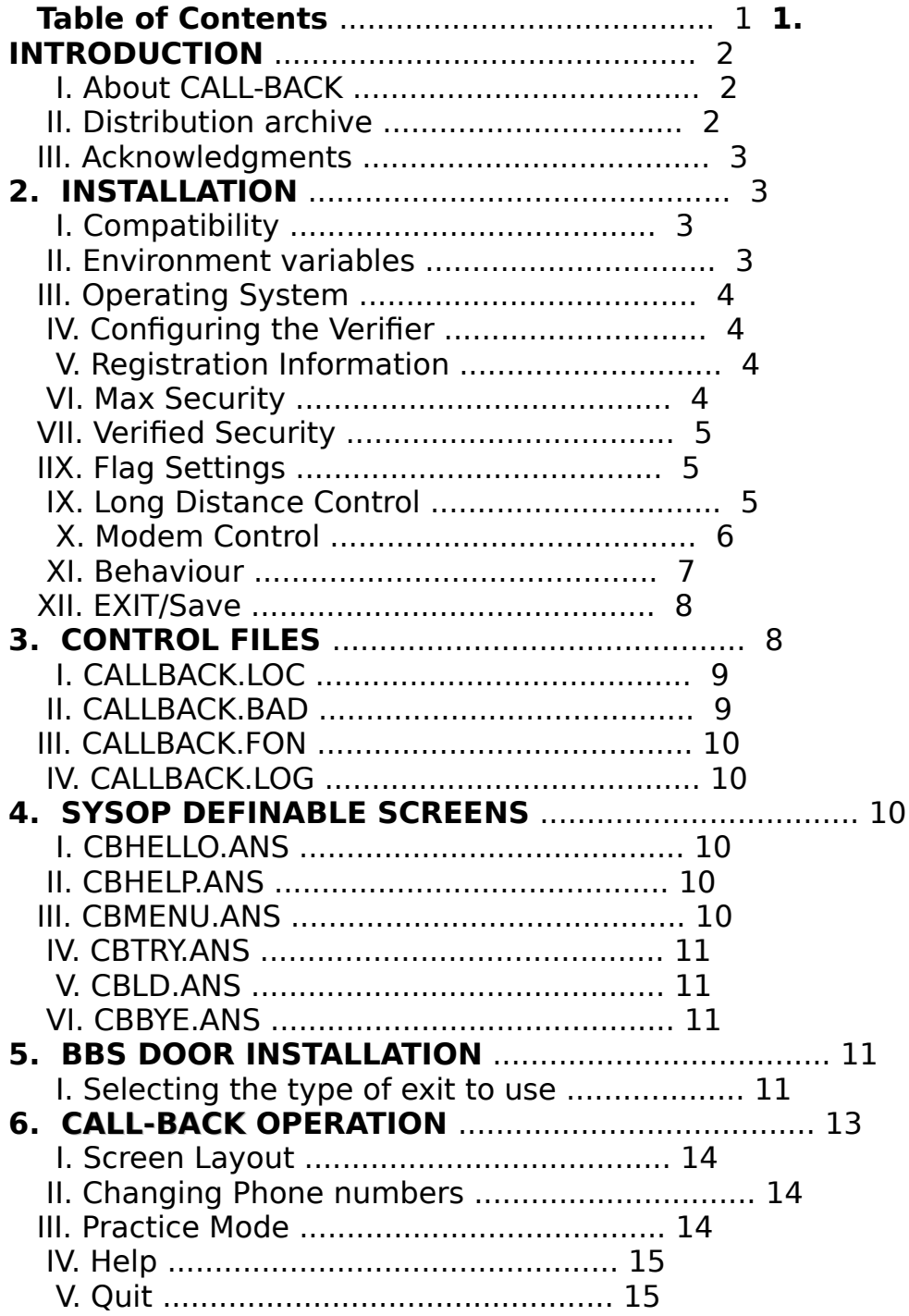

**4.02**╶───────────────────────────────────────────────┐ November 14, 1992 **INSTRUCTION MANUAL** └─────────────────────────────────────────────────────────────── ┘

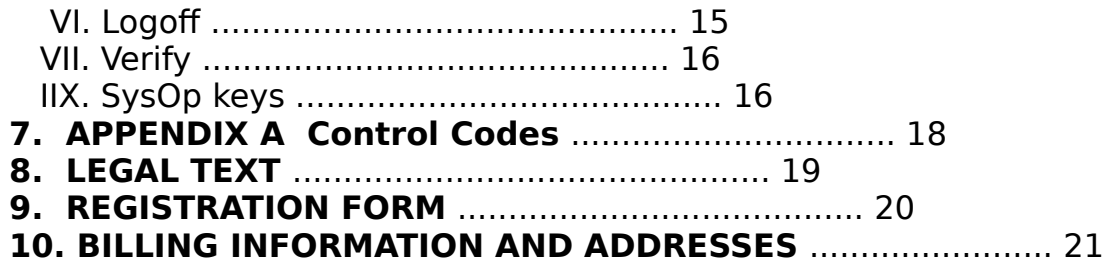

#### **1. INTRODUCTION**

I. **CALL-BACK** is a Bulletin Board Security system that checks a caller's telephone number before granting full or partial access to the system.

With the increase in the number of BBS callers, an increase in what I call "Problem Callers" has also been noted. The problem caller is someone who gets a kick out of disrupting the smooth operation of your system in any one or more of a hundred ways. They often enter fake information when logging on as there are very few ways of confirming that information. One way is to call the person up and confirm by voice.

 Another way is to verify the telephone number by letting **CALL-BACK** do the calling for you. If the caller enters a false number, the verifier will fail and the callers access level will remain untouched. If the verifier will fail and the callers access caller gave a valid phone number, the verifier will upgrade the caller and you will have a valid phone number where the caller can be reached. This is often a suitable deterrent to Problem Callers.

II. Archive Contents

 CALL-BACK is distributed in compressed format. This also keeps all of the files together. The following list is what you should be contained in the archive **C-B402.ARJ**.

 CALLBACK.EXE The main program CONFIGCB.EXE The configuration program CALLBACK.DOC This file CALLBACK.LOC Local number control file

**4.02**╶───────────────────────────────────────────────┐

November 14, 1992 **INSTRUCTION MANUAL** 

└─────────────────────────────────────────────────────────────── ┘

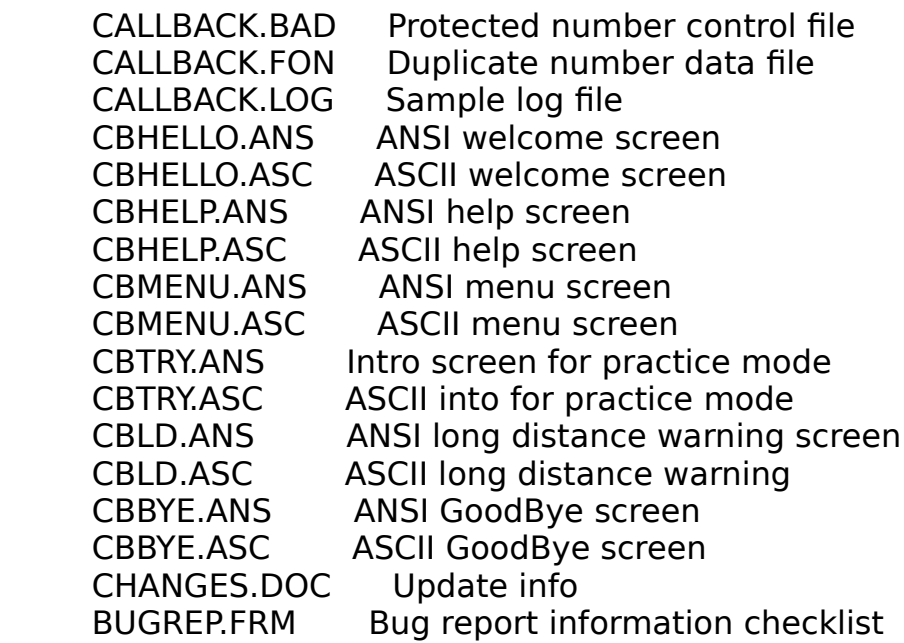

#### III. Acknowledgments

**CALL-BACK** would not be possible if it were not for the extensive testing and support from the following people.

**John Farrow, Yvon Decelles**

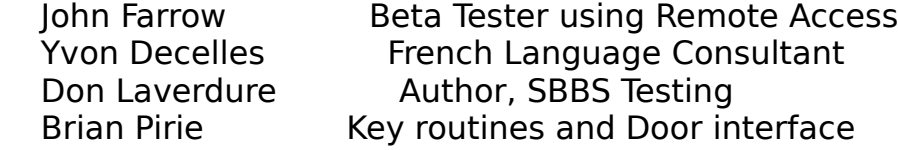

#### **2. INSTALLATION**

I. Compatibility

**CALL-BACK** uses the ability to read the EXITINFO.BBS file back into memory after a type 15 or a type 7 exit. It also sets security levels and memory after a type 15 or a type 7 exit. It also sets security levels and flags in accordance to Remote  $\overline{\phantom{a}}$ Access style security settings. This allows **CALL-BACK** to function with any Bulletin Board software that utilizes this form of security. There is also 1 parameter, path to exitinfo files. The syntax is: **CALLBACK.EXE <path>** where <path> is

**4.02**╶───────────────────────────────────────────────┐

November 14, 1992 INSTRUCTION MANUAL

└─────────────────────────────────────────────────────────────── ┘

optional.

 If available, **CALL-BACK** will search the USERS.BBS for duplicate phone numbers. This is useful in preventing someone from using 2 numbers for 2 accounts if that caller happens to have both a data line and a voice line.

II. Environment settings

 **CALL-BACK** recognizes several environment variables. environment variables are common keywords stored in the systems environment table that allows various software environment table that allows various software their home directory. SBBS, RA and QBBS should have environment variables set according to the documentation for those BBS packages. If you have done this, **CALL-BACK** will find those keywords and will be able to find the directory where important configuration files are located

III. Operating System

**CALL-BACK** is designed for use with MS-DOS based systems and has been tested under MS-DOS 4.0, 4.01, 5.0, and DR-DOS 6.0

IV. Configuring the verifier

 Configuring the verifier is done through the use of a program called CONFIGCB.EXE. This program is a simple to use configuration program that uses pull-down menus and highlighted selections for quick and easy configuration.

╒═══════════════════════════════════════════════════════════════

╒═══════════════════════════════════════════════════════════════

╘═══════════════════════════════════════════════════════════════

═ │

═

CALL-BACK 4.02 (C) Copyright 1992 Don Laverdure ALL RIGHTS

═ │

│

■ Registration Security Long Distance Modem Behaviour EXIT

┘ │ │ │

**4.02**╶───────────────────────────────────────────────┐

November 14, 1992 **INSTRUCTION MANUAL** 

└───────────────────────────────────────────────────────────────

### V. Registration Information

 First you must complete the registration information. **CALL-BACK** requires that at least your name be entered and the name used here **MUST** be the exact same name used in your BBS configuration. That is whenever you exit the BBS, the BBS places the name of the SysOp in the DORINFO1.DEF file on lines 2 and 3. Some software uses all caps. The name used there must match the name used here. Do not use all caps in the configuration.

Registration

 ╒══════════════════════════════════════════╕ SysOp Name:Don Laverdure Reg Number: UNREGISTERED ╘══════════════════════════════════════════╛

VI. Max Sec

Security settings are comprised of 6 sub-settings. The first is Max Sec. Max Sec or Maximum Security indicates the highest security level that will be allowed to verify. If the verified security level set by **CALL-BACK** was say 60, and a caller with a level of 100 were to use the door, his security would be set to 60 upon completion. This setting would prevent that from happening by telling the caller that his security level is too high to use the verifier.

**Security** 

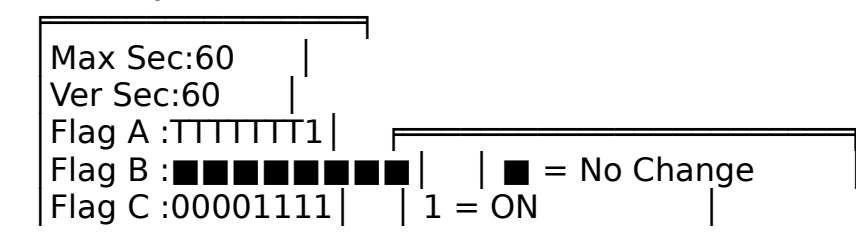

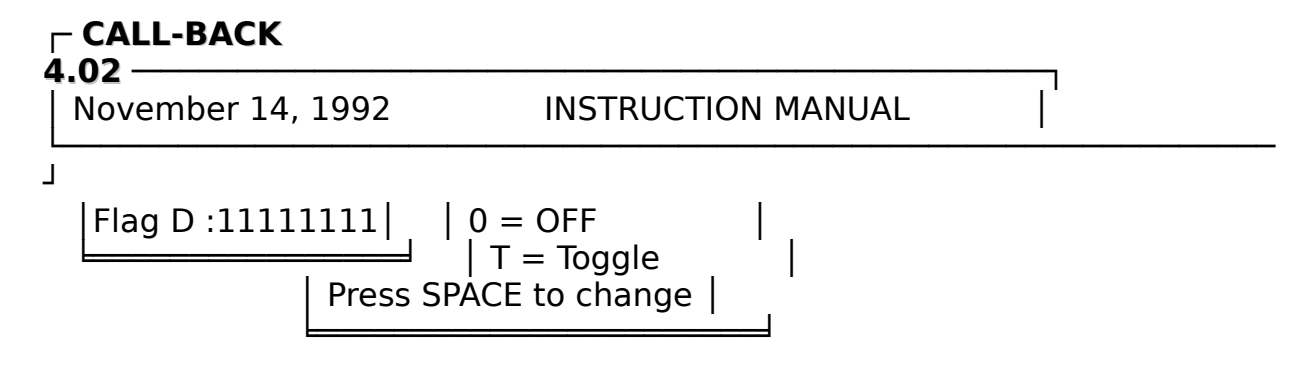

VII. Ver Sec

Verified Security is the security level awarded a caller that successfully completes the verifier. This would be a level that you wish to give new users that have been validated.

IIX. Flag Settings

 Flag Settings are used to compliment security levels whereby you can have several people with the same security level but different access levels.

**CALL-BACK** supports all 4 flags. each bit of each flag can be set 4 ways as follows.

 $\blacksquare$  = No Change This flag will be ignored and left untouched

 $1 = ON$  This flag will be turned ON regardless of it's previous state.

 $0 =$  OFF This flag will be turned OFF regardless of it's previous setting.

 To change the flag settings you simply highlight the flag and press enter, then using the cursor keys, select the bit you want to change and press the space bar to cycle through the available settings as described above.

IX. Longs distance Control

 **CALL-BACK** has the ability to decide how long distance calls will be handled if at all.

 Long Distance ╒═════════════════════════

**4.02**╶───────────────────────────────────────────────┐

November 14, 1992 **INSTRUCTION MANUAL** 

└─────────────────────────────────────────────────────────────── ┘

Allow LD :No Verify Only:No │LD Start :10:00│ │LD End :03:00│ ╘════════════════════════

 ALLOW LD is a YES or NO option. If set to NO, the verifier will not call a long distance number under any conditions. If set to YES then the verifier will call long distance under the following conditions.

 VERIFY ONLY, YES - The verifier will place the call and ask the caller to call back and disconnect right after the verify has been completed. If set to NO, The verifier will allow the caller to continue the session on your dime.

LD START and LD END specifies the times when the verifier will place long distance calls. If, for example, you specified START to be 23:00 and END to be 07:00, The verifier will only place long distance calls between those times. Any other time of the day the verifier will behave as though ALLOW LD was set to NO. Please note that the 24hr format is required.

X. Modem Control

**CALL-BACK** can also change the modem settings. In this menu you must enter the desired initialization string, dial enter prefix, and dial suffix that is to be used by the verifier.

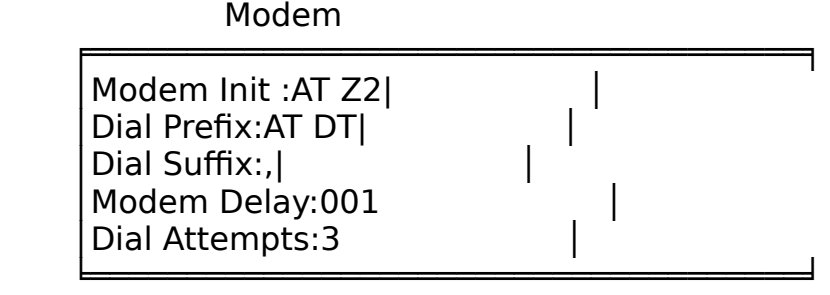

Any commands sent to the modem must have a pipe symbol so that **CALL-BACK** can determine the end of the string and insert the carriage returns as is necessary.

**4.02**╶───────────────────────────────────────────────┐ November 14, 1992 **INSTRUCTION MANUAL** 

└─────────────────────────────────────────────────────────────── ┘

IE: AT Z would be entered as AT Z|

 MODEM DELAY is the time in seconds that **CALL-BACK** will wait between attempts.

 DIAL ATTEMPTS indicates how many tries the verifier will make before giving up.

XI. Behaviour

You have several options here that will affect the behaviour of **CALL-BACK** and the interaction with the callers and the BBS.

Behaviour EXIT/Save

════════════════════════════════════ Logoff Fail:No │Allow Dupes:No │ Language :ASK │Message Brd:002 │ │Dupe Checks:USERS.BBS│ ════════════════════════════════════

LOGOFF FAIL If Yes, the verifier will drop carrier if the caller fails the verification.

 ALLOW DUPES Tell the verifier if you will allow people to use the same voice or data number as another manufacture caller.

LANGUAGE Either French, English or ASK. If set to ASK, The caller is presented with a choice of either two when entering the verifier.

 MESSAGE BRD (Not yet available) Specifies the message board number in a Hudson message base where metrications to the SysOp will be posted.

 DUPE CHECKS Specify either the internal data file CALLBACK.FON or the BBS user files. This is used to check the user's name and number against other numbers used by other callers in the past.

**4.02**╶───────────────────────────────────────────────┐ November 14, 1992 **INSTRUCTION MANUAL** 

└─────────────────────────────────────────────────────────────── ┘

XII. EXIT/SAVE Just as it looks I guess. Pressing ESC will also EXIT the configuration program and SAVE the new data.

### **3. CONTROL FILES**

I. CALLBACK.LOC

 This file is a straight ASCII text file that tells the verifier a bit about your area code and what exchanges are local to you.

There are 2 main KEY-WORDS that you can use.

 AREACODE ### Your areacode DIALAREA  $\# \# \#$  Any calls in this area, dial the area code.

You may specify Multiple area codes and list the local exchanges within each area. For example:

 AREACODE 613 This area and these numbers are local 548- 549- 633- 987- AREACODE 614 and this area and these numbers are 665- 667- 668- also local

 613-548-0091 is a local call 614-665-7765 is a local call 613-665-8876 is not a local call because the exchange 665 falls under 614 and not 613.

If I live in an area covered by 613. and I can also dial people across the boarder in area 612 for free but only certain exchanges and I must dial the area code without the  $1-$  in front of it to reach those exchanges. I would do this:

--------------------------------------------------------

AREACODE 613

;Exchanges that are local calls

384- 389- 530- 531- 541- 542- 544- 545- 546- 547- 548- 549- 634- 352- 353-

**4.02**╶───────────────────────────────────────────────┐ November 14, 1992 INSTRUCTION MANUAL

└─────────────────────────────────────────────────────────────── ┘

354- 358- 372- 373- 374- 376- 377- 378- 379- 382- 385- 387- 388-

AREACODE 612 DIALAREA 612

545- 546- 547- 778-

--------------------------------------------------------

 If I was in an area where long distance calls within my own areacode only required the "1-" in front of the number. This is what I would add.

--------------------------------------------------------

AREACODE 613

;Exchanges that are local calls

384- 389- 530- 531- 541- 542- 544- 545- 546- 547- 548- 549- 634- ---------------------------------------------------------

Numbers outside of area 613 would be dialled in the format of  $1-\frac{1}{4}+\frac{1}{4}$ ###-##### while long distance numbers within my areacode would be handled as  $1 - # # # + # # # +$ 

II. CALLBACK.BAD

 Protected numbers are stored in this control file. These are numbers that you do not want the verifier to dial under any conditions. An example of this might be the Police Station, Ambulance services or Pizza Delivery. Some jokers like to fool your verifier into calling these type of places just for kicks.

Any number listed in this file will be protected.

EXAMPLE:

----------------------------------------------------

; This is a comment only line

; Never include your own local exchange only IE: 548- will

**4.02**╶───────────────────────────────────────────────┐ November 14, 1992 INSTRUCTION MANUAL └─────────────────────────────────────────────────────────────── ┘ ; Disallow anyone with  $548-####$ ; numbers with 548- (local calls) USE FULL NUMBERS 555-1212 ; This would come up as a long distance call anyway 548-3691 ; This is my Data Number, C-B can't call it's self. 548-0000 ;Place your home voice number in to avoid jokers ; the following are local emergency and service numbers 548-1818 ;Bell Business office 548-8500 ;Bell Business Office 548-5940 ;Building & Industry Consulting 548-4444 389-3400 542-7800 548-3779 549-4660 384-4700 ;Police 544-6424 ;Sexual Assault Victims 546-1777 ;ASSAULT Victims 542-6909 ;Child abuse 354-9744 ;Child abuse 996- ;ALL 996- exchanges ----------------------------------------------------

 Do not put numbers in the comments, Comments may not be ignored so ;555-1212 is LD information contains a number that will be marked as bad.

#### III. CALLBACK.FON

This file is simply a file that is used to store previously verified callers. If you selected USERS.BBS as a dupe check file, this file is not used.

#### IV. CALLBACK.LOG

The log file. All verifier activity is recorded here.

#### **4. SYSOP DEFINED SCREENS**

I. CBHELLO.ANS / ANS

CBHELLO is the first in a series of SysOp definable screens where you can customize **CALL-BACK** to the look an feel of your personal taste.

CBHELLO.ASC is an ASCII file that will be displayed to the caller when

**4.02**╶───────────────────────────────────────────────┐

November 14, 1992 **INSTRUCTION MANUAL** 

#### └─────────────────────────────────────────────────────────────── ┘

the verifier is first entered. You may use the codes in appendix A to further add a personal touch to the verifier. CBHELLO.ANS is an ANSI version where cursor control codes and colors may be used. The verifier will automatically detect if the caller has ANSI on or off. You may also use .AVT versions as **CALL-BACK** does support Avatar codes.

#### II. CBHFLPANS

 Another screen you may define, this screen is displayed whenever the menu selection HELP is pressed.

#### III. CBMENU.ANS

 A replacement for the built-in main menu. Be sure to include all of the menu options in this screen.

#### IV. CBTRY.ANS

 This is displayed to the caller just prior to the practice mode. It should contain an explanation of that mode like the one explained here later on.

#### V. CBLD.ANS

If the caller is not allowed to use the verifier because the number selected to dial is a long distance number, This screen will be displayed.

VI. CBBYE.ANS

Displayed to the caller upon completion of the verifier.

#### **5. BBS DOOR INSTALLATION**

 This is just a quick outline of how you might install **CALL-BACK** into your BBS package. All three BBS packages are similar however I will be using SBBS methods in my examples. It would be advisable to check your BBS documentation for the proper commands when installing any door.

I. Selecting the type of exit

**4.02**╶───────────────────────────────────────────────┐

November 14, 1992 **INSTRUCTION MANUAL** 

└─────────────────────────────────────────────────────────────── ┘

 All doors require that you exit the BBS and run up the door software. This can be done in one of 2 ways, a type 15 or a type 7.

A type 15 is a method where the BBS exits completely leaving only a couple of small control files behind for the door to use and to remind the BBS where it left off.

This option is what I consider to be the best as it gives you more memory in which to work. There are drawbacks like it is much slower then a type 7 however on today's machines the extra 1 second is hardly even noticeable.

A Type 15 exits the BBS with an errorlevel you specify and that errorlevel is trapped by the batch file used to run the BBS. All you need do is use the DOS "If" command. See example below.

 :RETURN15 BBS.EXE /R /N1 /P1

 :RUNBBS BBS.EXE /P1 /N1 /B16800 goto checkerr goto frontend

 :ckeckerr IF ERRORLEVEL 200 GOTO FRONTEND IF ERRORLEVEL 98 GOTO BLACKJACK IF ERRORLEVEL 97 GOTO STARWARS IF ERRORLEVEL 96 GOTO NODEDOOR IF ERRORLEVEL 95 GOTO INFODOOR IF ERRORLEVEL 94 GOTO CALLBACK IF ERRORLEVEL 93 GOTO POLLVOTE IF ERRORLEVEL 4 GOTO BOTHOUT IF ERRORLEVEL 3 GOTO NETOUT

**4.02**╶───────────────────────────────────────────────┐ November 14, 1992 **INSTRUCTION MANUAL** 

└─────────────────────────────────────────────────────────────── ┘

 IF ERRORLEVEL 2 GOTO ECHOMAIL IF ERRORLEVEL 1 GOTO FRONTEND

 :NODEDOOR NODEDOOR.EXE C:\WORK F:\NODELIST 0 1 ZOOM GOTO RETURN15

 :CALLBACK CALLBACK.EXE GOTO RETURN15

In this example I will be trapping the errorlevel 94 in order to call up the verifier.

My menu option would look like this:

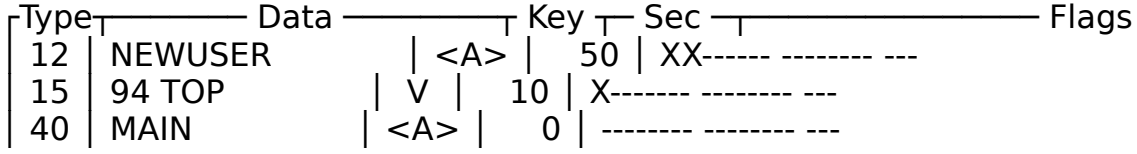

The first thing to happen is the caller is forced to answer the questionnaire, then the type 15 exit that will run up the verifier, and<br>last but not least, the main menu ANSI file is displayed if the caller is last but not least, the main menu ANSI verified OK,

In a type  $7$  the process is similar except the control is not passed to the batch file so all of the commands need to be entered from within the menu.

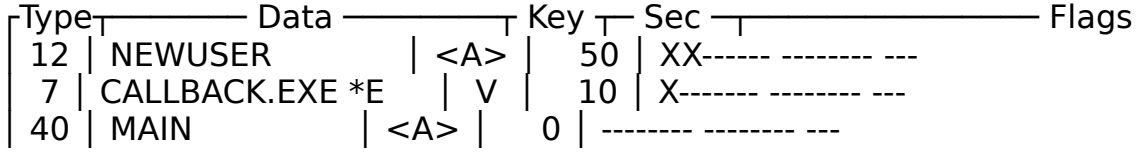

Take careful note of the " $E$ ". This is a command line argument for a type 7 that instructs the BBS to read any changes made to EXITINFO.BBS. This is vital as **CALL-BACK** changes that file when verification is complete. Failure to read it back into the BBS will result in

**4.02**╶───────────────────────────────────────────────┐ November 14, 1992 **INSTRUCTION MANUAL** 

└─────────────────────────────────────────────────────────────── ┘

no change of security for the caller.

Also note the  $\langle A \rangle$  key. That is an ASCII 001 or Control A and is the magic key for automatic menu selection where the caller does not press any keys but the option is automatically selected. To keep the door from going into a loop, you must set the CONFIGCB security to turn flag A1 OFF like this: Flag A: 0■■■■■■■■

A type 7 does not need any errorlevel trapping in the batch file and for this reason many people prefer it over a type 15.

 For more information on installing doors into the menu, Please consult your BBS documentation.

Now we will go through the commands within **CALL-BACK** it's self. If the Language selection is "ASK", the caller will be presented with 2 choices, 0 for English or 1 for French. Pressing enter alone will default to English.

#### 6. **CALL-BACK OPERATION**

 This has got to be one of the easiest verifiers to operate. The caller is presented with a welcome screen and then a menu. The menu has several options on it that I will outline here.

#### C A L L - B A C K 4.02

 ╓─────────────────────────────────────────────────╖ ║ DATA #:613-548-0097 VOICE #:705-112-2333 ║

Number Selected to dial : 548-0097

[V] Verify [C] Change Number [P] Practice [H] Help [Q] Quit [L] Logoff

╙─────────────────────────────────────────────────╜

Please press V,C,P,H,Q or L :

**4.02**╶───────────────────────────────────────────────┐

November 14, 1992 **INSTRUCTION MANUAL** 

└─────────────────────────────────────────────────────────────── ┘

#### I. SCREEN LAYOUT

The box in the upper middle of the screen contains the telephone numbers that the caller entered when logging on. Under the box is the DATA number. If the number selected to dial is correct then the caller would normally continue on by selecting V.

#### II. CHANGING PHONE NUMBERS

By selecting C, the caller will be given one last chance to correct his phone numbers.

1 - 613-548-0097 2 - 705-112-2333 3 - OTHER

Select the telephone number you are calling from (1,2, or 3):

What is the other number  $(\# \# \# \# \# \# \# \# \# \# \# \#))$ : ░░░░░░░░

In this screen the caller is presented with 3 choices. Here I have selected 3 - OTHER. A box then appears asking for the correct number. This will be the DATA number. Also this box will only accept the proper format for USA/CANADA dial formatting, hyphens are added automatically.

If you select 2 then the number in position 1 will swap places with the number in position 2. Selecting 1 actually does nothing but is there to make the options look proper.

#### III. PRACTICE MODE

This is new to Call Back Verifiers. Practice Mode allows a caller who is thaniliar with the operation of a verifier to practice first. There is a not familiar with the operation of a verifier small description of the sequence of events and then the caller is put through a fake run of the verifier process. If the caller enters the ATA string correctly as instructed, a Well Done message will appear and the main menu will come back up.

**4.02**╶───────────────────────────────────────────────┐

November 14, 1992 INSTRUCTION MANUAL

# ┘

IV. HELP

A simple help screen that you can design or use the built in default.

└───────────────────────────────────────────────────────────────

### V. QUIT

 This allows the caller to return to the BBS unverified. This may be desired if the caller wants to leave a message saying he is long distance or something of that nature.

### VI. LOG OFF

Selecting this will cause the verifier to drop carrier. For someone who for some reason just wants to hang up.

#### VII. VERIFY

This is where the fun begins. This option starts a sequence of events that will hopefully lead to a verified caller. First the verifier checks to<br>see if the number selected is indeed proper. This depends on several indeed proper. This depends on several factors including the Long Distance settings as well as the actual format of the number.

Next the modem will drop carrier and prepare to dial. This is where the screen will divide into 2 sections. The upper half to keep the SysOp aware of what is happening and the lower half showing you what the caller sees and what he is up to.

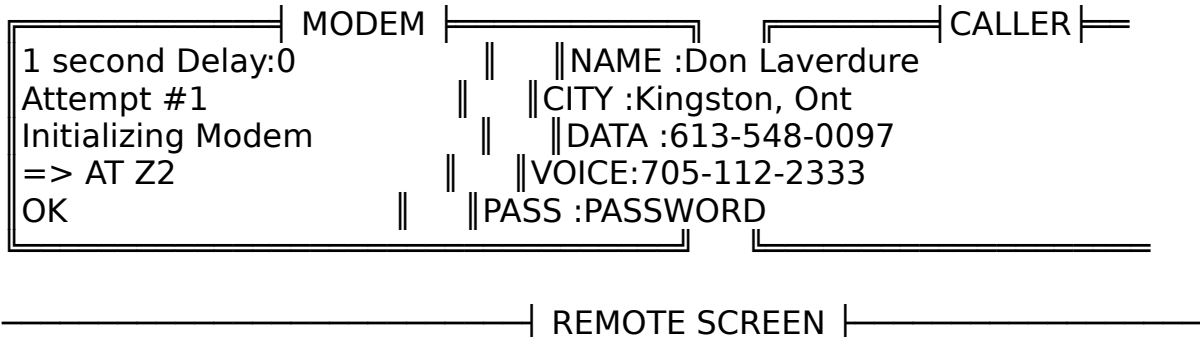

Here we go. Remember, At the word RING type ATA and press enter

**4.02**╶───────────────────────────────────────────────┐

November 14, 1992 **INSTRUCTION MANUAL** 

└─────────────────────────────────────────────────────────────── ┘

Here is a section of that screen showing what the modem is up to.

MODEM  $\Rightarrow$  AT Z2  $\parallel$  OK  $\parallel$ Preparing to dial Dialling AT DT 548-0097, Waiting..... ╚══════════════════════════════════╝

The second small box contains caller information.

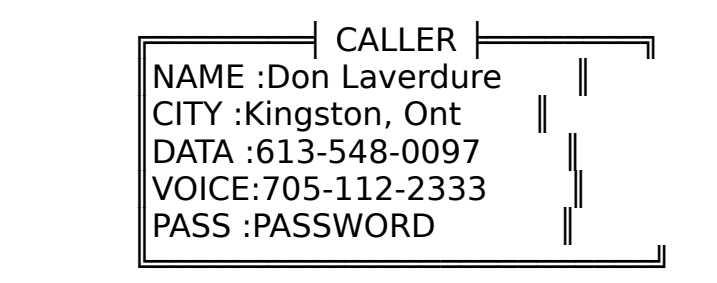

 If the caller responds correctly to the RING response and enters in the correct password, **CALL-BACK** will upgrade that callers access according to the configuration mentioned earlier.

IIX. SYSOP KEYS

 **CALL-BACK** supports several SysOp keys. Most of these are standard keys used by Bulletin Boards and Doors. I will briefly cover them here to refresh your memory.

 $ALT + C$  = Press the C key while holding the ALT key down.

- $ALT + C$  Chat with caller
- $ALT + D$  Drop to BBS (Exit door but do not drop carrier)
- $ALT + H$  HANG UP
- ALT + J Shell to DOS
- $ALT + K$  Turn off the caller's keyboard
- $ALT + L$  Hang up and Lock the caller out (0 Security)

 Cursor UP Increase time on-line remaining Cursor DOWN Decrease time on-line remaining

**4.02**╶───────────────────────────────────────────────┐

November 14, 1992 **INSTRUCTION MANUAL** 

└─────────────────────────────────────────────────────────────── ┘

 F1 - F9 Change info shown in InfoBar on the bottom of the screen.

Well, That is about all there is to it. **CALL-BACK** is an important part of security for your system and future versions will have such features as the ability to post a message to the SysOp when a caller is verified and more.... Thank-You for using this product and those of you that have for using this product and those of you that have registered are well aware of the support I give and the speedy replies to you questions or problems.

As long as the support of the SysOps who use my products is there, I will continue to upgrade and develop more products for you to choose from.

 With Special Thanks to you, Enjoy the added security of **CALL-BACK 4.02**.

**4.02**╶───────────────────────────────────────────────┐

**INSTRUCTION MANUAL** 

└─────────────────────────────────────────────────────────────── ┘

# **APPENDIX A**

# CONTROL CODES

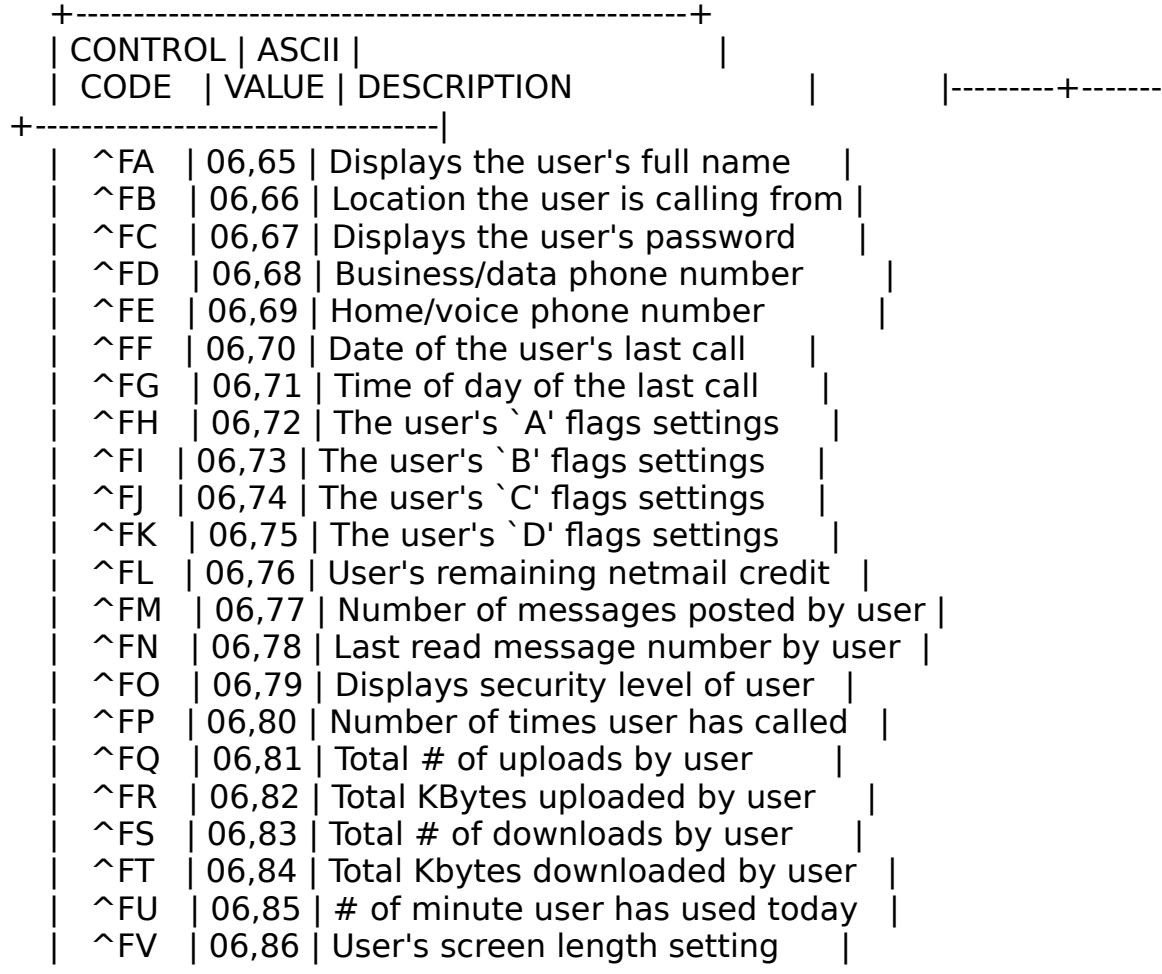

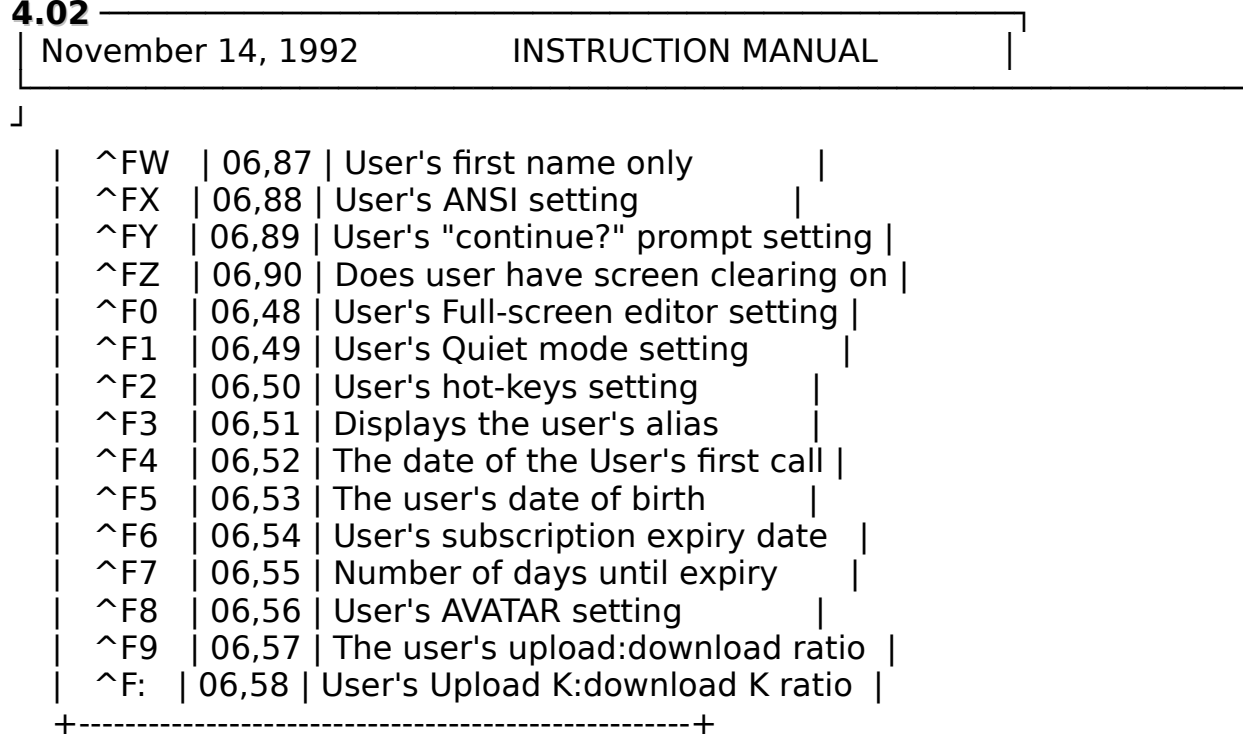

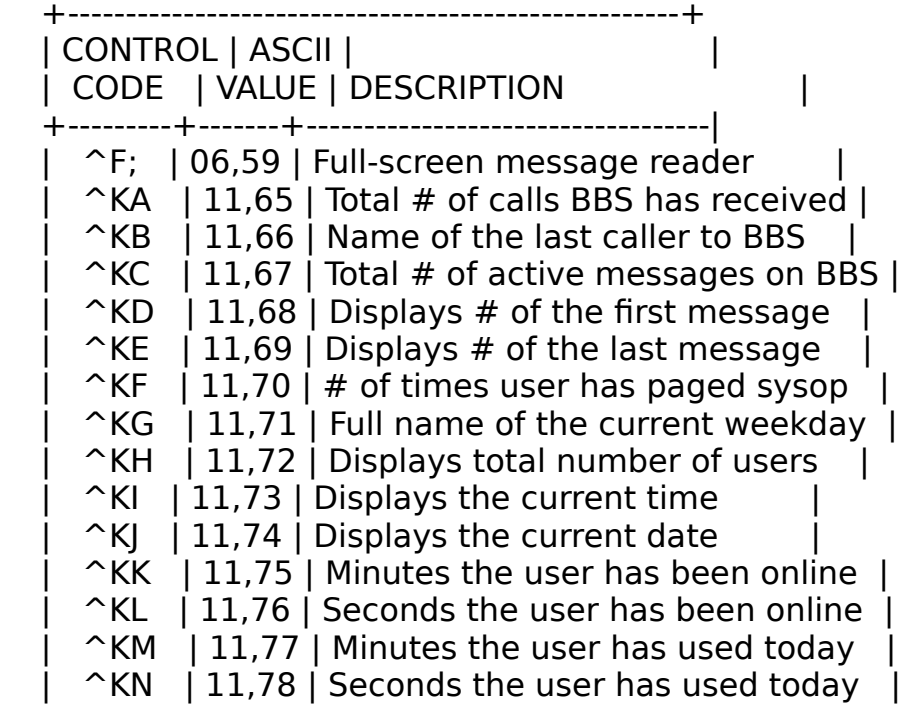

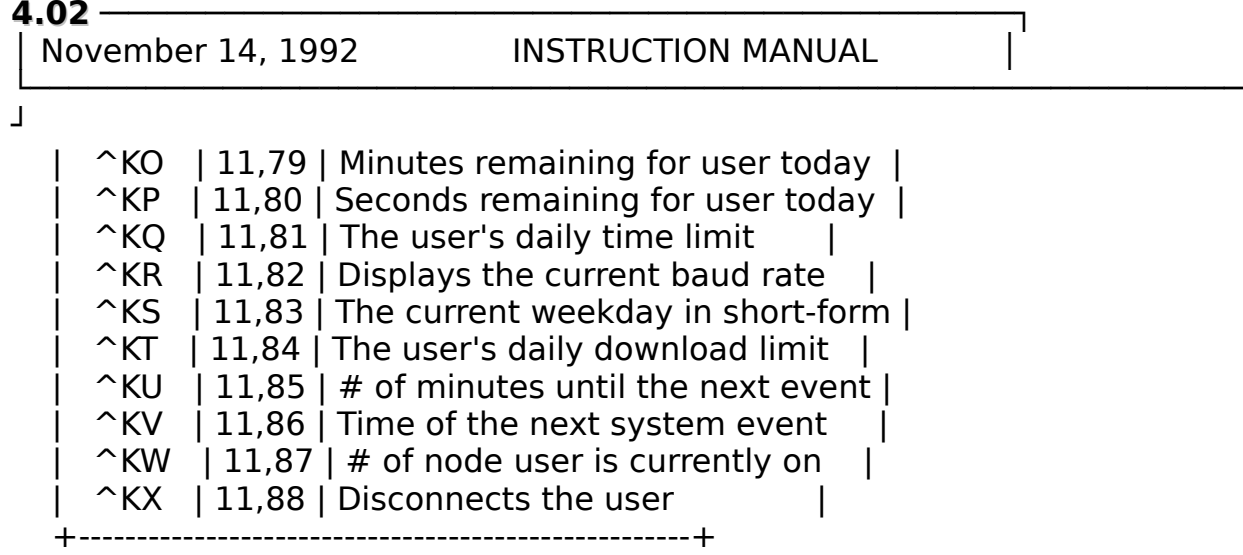

 CALL-BACK IS COPYRIGHT 1992, DON LAVERDURE. YOU ARE GRANTED LIMITED LICENSE TO DISTRIBUTE THIS PRODUCT AT NO CHARGE AND IT MUST BE UNALTERED IN ANY WAY WITH ALL OF IT'S FILES IN TACT. YOU MAY USE THIS VERSION ONLY IF YOU HAVE BEEN ISSUED A REGISTRATION NUMBER FROM THE AUTHOR OR AN AUTHORIZED REGISTRATION SITE.

 DON LAVERDURE, DRL BBS, DRL COMPUTER PROCESSING OR ANY SUPPORT SITE PERSONS ARE NOT RESPONSIBLE FOR DAMAGE OR LOSS OF DATA DUE TO TAMPERING OR MISUSE OF THIS PRODUCT. THERE IS NO WARRANTEE EXPRESSED NOR IMPLIED ON THIS OR ANY PRODUCT PRODUCED BY THE AUTHOR FOR SHAREWARE.

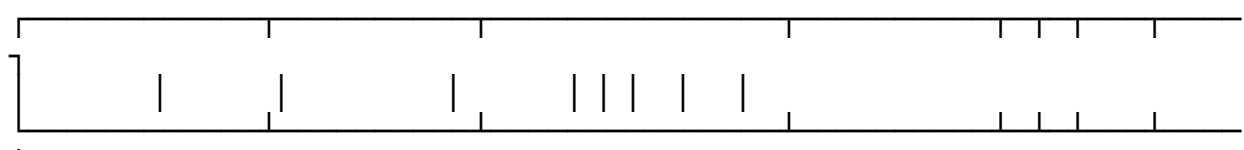

┘

FOR OFFICE USE ONLY

# **CALL-BACK REGISTRATION FORM**

 I would like to register my copy of **CALL-BACK**. I have enclosed \$\_\_\_\_\_\_\_ including shipping and handling if applicable and would like my copy sent via:

└──┘ \_\_\_\_\_\_\_\_\_\_\_\_\_\_\_\_\_\_\_\_\_\_\_\_\_\_\_\_\_\_\_\_\_\_\_\_\_\_\_  $\mathcal{L}_\text{max} = \frac{1}{2} \sum_{i=1}^{n} \frac{1}{2} \sum_{i=1}^{n} \frac{1}{2} \sum_{i=1}^{n} \frac{1}{2} \sum_{i=1}^{n} \frac{1}{2} \sum_{i=1}^{n} \frac{1}{2} \sum_{i=1}^{n} \frac{1}{2} \sum_{i=1}^{n} \frac{1}{2} \sum_{i=1}^{n} \frac{1}{2} \sum_{i=1}^{n} \frac{1}{2} \sum_{i=1}^{n} \frac{1}{2} \sum_{i=1}^{n} \frac{1}{2} \sum_{i=1}^{n} \frac{1$ 

┌──┐ │ │ Normal POST to: \_\_\_\_\_\_\_\_\_\_\_\_\_\_\_\_\_\_\_\_\_\_\_\_\_\_\_\_\_\_\_\_\_\_\_\_\_\_\_

**4.02**╶───────────────────────────────────────────────┐ │ November 14, 1992 INSTRUCTION MANUAL │

 $\mathcal{L}_\text{max} = \frac{1}{2} \sum_{i=1}^{n} \frac{1}{2} \sum_{i=1}^{n} \frac{1}{2} \sum_{i=1}^{n} \frac{1}{2} \sum_{i=1}^{n} \frac{1}{2} \sum_{i=1}^{n} \frac{1}{2} \sum_{i=1}^{n} \frac{1}{2} \sum_{i=1}^{n} \frac{1}{2} \sum_{i=1}^{n} \frac{1}{2} \sum_{i=1}^{n} \frac{1}{2} \sum_{i=1}^{n} \frac{1}{2} \sum_{i=1}^{n} \frac{1}{2} \sum_{i=1}^{n} \frac{1$ 

└─────────────────────────────────────────────────────────────── ┘

( OR )

┌──┐ │ │ FidoNet CRASH Netmail to: \_\_\_\_\_\_\_\_\_\_\_\_\_\_\_\_\_\_\_\_\_\_\_\_\_\_\_\_\_\_\_ └──┘

## **SYSTEM INFORMATION**

The name used in the BBS config:\_\_\_\_\_\_\_\_\_\_\_\_\_\_\_\_\_\_\_\_\_\_\_\_\_\_\_\_\_\_

Your name if different  $\qquad$ :

The name on lines 2 & 3 of DORINFO1.DEF if different is:

\_\_\_\_\_\_\_\_\_\_\_\_\_\_\_\_\_\_\_\_ \_\_\_\_\_\_\_\_\_\_\_\_\_\_\_\_\_\_\_\_ line 2 line 3

Type of BBS package:\_\_\_\_\_\_\_\_\_\_\_\_\_\_\_\_\_\_\_\_\_\_\_

Type and speed of Modem:

# **OTHER INFORMATION**

Where did you get your copy of **CALL-BACK**:

 $\mathcal{L}_\text{max} = \mathcal{L}_\text{max} = \mathcal{$ 

When is a good time to Netmail you:

If you have any comments or suggestions, Please use the reverse side of this form. DRL BBS can be reached for support 24hrs a day at 1-613-548-3691 (CANADA) 1200-16800 bps

# **BILLING INFORMATION**

**4.02**╶───────────────────────────────────────────────┐

November 14, 1992 **INSTRUCTION MANUAL** 

└─────────────────────────────────────────────────────────────── ┘

 CALL-BACK REGISTRATION IS **\$15.00** (US) PLUS \$5.00 SHIPPING AND HANDLING IF SENT VIA NORMAL POST TO COVER THE COST OF THE DISK CONTAINING THE LATEST VERSION AND POSTAL FEES.

 MAIL REGISTRATION FORM AND A CHEQUE OR MONEY ORDER PAYABLE TO **DON LAVERDURE**. IF OUTSIDE CANADA, DO NOT SEND **POSTAL** MONEY ORDERS.

 Don Laverdure 42 Leroy Grant Drive Suite 407 Kingston, Ontario. CANADA K7K 6W8

\* US POSTAGE TO CANADA IS 40 CENTS \*

 ALL FOREIGN CURRENCY IS ACCEPTED AND MUST BE EQUIVALENT TO \$15.00 US EXCEPT IN CANADA WHERE MONEY IS ACCEPTED AT PAR

**4.02**╶───────────────────────────────────────────────┐

└─────────────────────────────────────────────────────────────── ┘

# **COMMON PROBLEMS**

P. CALL-BACK reports Fossil Driver not found.

A. CALL-BACK requires a fossil driver such as BNU or X00. If you have the fossil installed then it may be a problem where the port specified in the dorinfo1.def file is not available.

P. I want to run CALL-BACK in a separate directory but it can not find the files it needs.

A. If you are running CALL-BACK from a separate directory, you will have to either copy the exit files into that directory. or tell CALL-BACK where to to either copy the exit files into that directory, find DORINFO1.DEF and EXITINFO.BBS.

IE: CALLBACK.EXE C:\RA

Also, if you are running callback in a separate directory, You must change to that directory so CALL-BACK can locate it's control files.

Type 15:

 :CALLBACK CD\RA\VERIFY CALLBACK.EXE C:\RA GOTO RETURN15

Type 7:

DATA: CALLBACK.BAT \*E

CALLBACK.BAT might look like this:

 @ECHO OFF CD\RA\VERIFY CALLBACK.EXE C:\RA **EXIT** 

**4.02**╶───────────────────────────────────────────────┐

November 14, 1992 INSTRUCTION MANUAL

└─────────────────────────────────────────────────────────────── ┘

P. My modem will not initialize or dial out.

A. Check the configuration and be sure that the pipe symbol "|" is at the end of every string sent to the modem.

Also try using the same config line that Front Door or Binkley uses<br>Iong as it is not more then the alotted length. as long as it is not more then the alotted